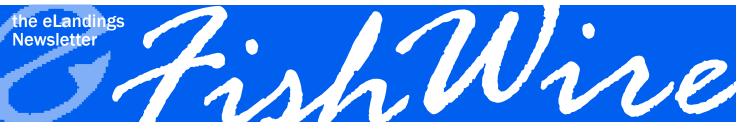

SPRING 2015 • VOLUME 4 NO. 1

The eLandings Interagency Management Team have been busy developing new online features and applications. We hope you will take a few minutes to review information about these changes. In addition, we have provided reminders about how to use some elements of the sytem, and included answers to some frequently asked questions.

### **In This Issue**

| eFISH Application                 | 1 |
|-----------------------------------|---|
| IFQ Permit Reports                | 1 |
| Reporting Personal Use            | 2 |
| Landing Reports,                  |   |
| Production Reports, and Data      |   |
| Quality                           | 2 |
| Fish Ticket Retention             | 2 |
| Reporting Requirements for        |   |
| Grenadier                         | 2 |
| Commercial Operator's Annual      |   |
| Report (COAR)                     | 3 |
| Operations                        | 3 |
| Administration                    | 3 |
| Modifications to the eTicket      | 3 |
| eLogbooks                         |   |
| Observer Program                  |   |
| Halibut Season, 2015              | 4 |
| New tLandings Features for 2015   | 5 |
| Installation Enhancements for the |   |
| Processor Tender Interface (PTI)  |   |
| Application                       | 5 |

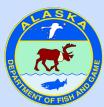

Layout provided by the Alaska Department of Fish and Game. ADF&G administers all programs and activities in compliance with state and federal civil rights and equal opportunity laws. Obtain the full ADF&G and Ameri-

cans with Disabilities Act and Office of Equal Opportunity statement online at www.ADF&G.state. ak.us or from the ADF&G Public Communications Section at 907-465-6166. http://www.adfg. state.ak.us/oeostate.php

### **eFISH Application**

eFISH is the new NMFS online interface that provides federal permit holders with access to IFQ/CDQ reports and account balances; crab, AFA, A80, and rockfish transfer information; registered permit renewals; and the ability to make NMFS fee payments. If you find that you are struggling to successfully login to the system due to a problem with your password, call 1.800.304.4846 option #2. If you have issues locating information or figuring out how to pay fees, there is a Help link you can access on the eFISH permit holder login page: https://alaskafisheries.noaa.gov/webapps/efish/login

Or, you can access eFISH instructions on our eLandings User Documentation website that include how to change your password, pay observer fees and rockfish cost recovery fees, as well as how to report an out-of-state IFQ landing using the Legacy system: https://elandings.atlassian.net/wiki/display/doc/eFISH+Web+Application

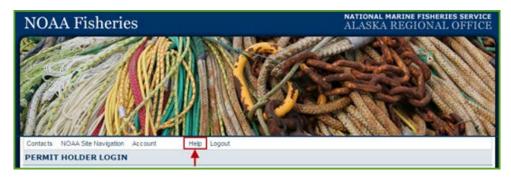

## **IFQ Permit Reports**

At a recent training event, an eLandings user asked if there was a way to print fish tickets according to the IFQ permit so that if there are multiple IFQ permits for a landing, each permit holder would have their own separate receipts. While we cannot provide each IFQ permit holder with a fish ticket, we can provide individual IFQ permit reports that display grading and pricing information. This feature is only available on IFQ landings that are in *Final Submit* status and of course, the grading and pricing information has to have been entered prior to printing these reports out.

On the Groundfish Report display screen, scroll down the page until you see IFQ Reports.

• The table displays the fish ticket, NMFS ID, and individual IFQ permit (highlighted in blue text).

| Fish<br>Ticket | NMFS<br>ID | IFQ Permit<br>Click on the blue IFQ permit number below<br>to open a printable PDF. | Species        | Area /<br>Fishery | Lbs. to max-<br>out permit | Sold<br>Weight | Retained<br>Weight | Total IFQ<br>Weight   |
|----------------|------------|-------------------------------------------------------------------------------------|----------------|-------------------|----------------------------|----------------|--------------------|-----------------------|
| E15<br>523549  | 980038     | 980033 🔶                                                                            | 200<br>Halibut | 2C                | 650                        | 663            |                    | 649. <mark>7</mark> 4 |
| E15<br>523549  | 980038     | 980031                                                                              | 200<br>Halibut | 2C                |                            | 5,945          |                    | 5,826.1               |
| E15<br>523550  | 980039     | 980003                                                                              | 200<br>Halibut | 2C                |                            | 6,607          |                    | 6,474.86              |

#### IFQ (continued)

- You can see that there are two IFQ permits associated with fish ticket E15 523549.
- When you click on any one of the IFQ permits, a PDF file will be generated. A summary of all of the information associated with that permit for this particular landing will be displayed on the PDF file including grading and pricing information.
- This can be done for each IFQ permit used in a landing report to provide the individual permit holder with a record of how many pounds were debited from their permit as well as its' monetary value.

| eLandings IFQ Permit Report |                                     |                |                    |                              |           |                                         |               |     |                    |   |            |
|-----------------------------|-------------------------------------|----------------|--------------------|------------------------------|-----------|-----------------------------------------|---------------|-----|--------------------|---|------------|
| Landing I<br>Fish Tick      |                                     | 16283<br>E15 5 | 3998<br>23549      |                              |           |                                         |               |     |                    |   |            |
| IFQ Perm                    | it #:                               | 98003          |                    |                              |           | NMFS ID of CFEC Permit<br>Holder: 98003 |               |     | 38                 |   |            |
| Name of I<br>Holder:        | Name of IFQ Permit<br>Holder:       |                | IFQ TEST COMPANY16 |                              |           | Name of CFEC Permit<br>Holder:          |               |     | SKIPPER38, TEST    |   |            |
|                             | DFG Vessel #:<br>ate Fishing Began: |                | /2015              | Vessel Name:<br>Date Landed: |           |                                         |               |     | RIOT<br>5/2015     |   |            |
| IFQ Sumr                    | mary:<br>Transaction #              | Species        | Stat Area          | Mgmt<br>Area                 | Condition | Ice/Slime                               | Sold<br>Pound | s   | Retained<br>Pounds |   | IFQ Weight |
| Contact<br>NMFS Enf         | 145813                              | 200            | 365330             | 2C                           | 05        | YES                                     |               | 663 |                    | 0 | 650        |
|                             |                                     |                |                    |                              |           | Total:                                  |               | 663 |                    | 0 | 650        |

#### IFQ Product Details:

| Species | Delivery<br>Condition | Scale Weight | Disposition | Size & Grade  | Sold Weight | Price         | Amount   |
|---------|-----------------------|--------------|-------------|---------------|-------------|---------------|----------|
| 200     | 05                    | 663          | 60          | 05-10         | 311.73      | 3.50          | 1,091.06 |
|         |                       |              |             | 10-20         | 351.05      | 4.50          | 1,579.72 |
|         |                       |              |             | Total Weight: | 662.78      | Total Amount: | 2,670.79 |

This report is provided for information only. Due to rounding, the total sold weights and amounts may not exactly match those on the IFQ Receipts or Fish Tickets. The official receipts are the IFQ Receipt and the ADF&G Fish Ticket. Once submitted, IFQ data cannot be amended via eLandings; contact NMFS Data Clerks at: 800-304-4846 option 1. However, changes to grading and pricing data made in eLandings will affect the IFQ Product data displayed on this report.

#### **Reporting Personal Use**

Fish or shellfish retained for personal use in commercial fisheries must be documented on fish tickets. The paper fish ticket form provide space to document personal use, and the eLandings web and tLandings applications are designed to allow documentation of personal use harvest. The retained harvest can be recorded as number of animals, or number and pounds. If you have any questions about personal use reporting, please contact your local office of ADF&G.

The accurate documentation of harvest from our shared public resource is very important for sustained management.

| SPECIES       | STAT<br>AREA | DEL. COND | NUM | POST TARE          | DISP.           | SIZE & GRADE | SOLD<br>WEIGHT |
|---------------|--------------|-----------|-----|--------------------|-----------------|--------------|----------------|
| 410 Chinook   |              | 04 Gutted | 20  | 286                | 60 Sold         |              | 25             |
| 420 Sockeye   |              | 03 Bled   | 289 | 1,457              | 60 Sold         |              | 1,457          |
|               | 22           |           | N   | ot Sold - Retained | for Bait - Pers | onal Use     |                |
| 410 Chinook   |              | 01 Whole  | 2   | 27                 | 95 Pers use     |              |                |
| 540 Steelhead |              | 01 Whole  | 5   |                    | 95 Pers use     |              |                |
|               |              | Total:    | 316 | 1,770              |                 |              | 1,482          |

#### Landing Reports, Production Reports, and Data Quality

As all eLandings users are aware and in accordance with AS 16.05.690(b), a person may not knowingly enter false information on a fish ticket or supply false information to a person who is recording information on a fish ticket. So far, 2015 has proven to be our busiest year yet with groundfish data corrections. While it's pretty common to hit the wrong key while fingers are flying across the keyboard to enter landing report information, it is equally important that user's double check the data they're submitting. Statistical areas are the most frequently miskeyed items of information in landing and production reports so please, take an extra moment to double check on the numbers you're entering.

#### **Fish Ticket Retention**

Fishers have contacted both ADF&G and NMFS inquiring how long they should retain fish tickets. We recommend the retention of fish tickets for at least three years. Retention for tax purposes is normally seven years.

# Reporting Requirements for Grenadier

NMFS is expecting a *Final Rule* to publish sometime in March that has new recordkeeping and reporting requirements for grenadier. It will require the following:

- Recordkeeping and reporting of grenadiers in the BSAI and GOA groundfish fisheries;
- Add two grenadier species codes;
- Add grenadier product recovery rates (PRRs);
- Prohibit directed fishing for grenadiers; and
- Establish a grenadier MRA of 8 percent.

If you have questions about the *Final Rule*, please contact Suja Hall, (907) 526-7462.

## **Commercial Operator's Annual Report (COAR)**

Beginning this year, ADF&G will accept COAR reports electronically. If your seafood facility uses eLandings or tLandings to submit the majority of your fish tickets then you could benefit from utilizing the electronic COAR reporting tool. Fish tickets submitted electronically will be summarized by COAR area of purchase and downloaded as a Microsoft Excel workbook.

The eLandings integrated COAR report generates the buying portion of the COAR based upon fish ticket reports housed in the eLandings database, within minutes. Exvessel pricing, any non-eLandings fish ticket purchases and production information is then entered into the Excel workbook. Once completed, the COAR can be submitted electronically through eLandings. The Certification Page will still need to be signed and mailed to ADF&G.

Please visit this website location for more detailed information and a step-by-step video: https://elandings.atlassian.net/wiki/ display/doc/Commercial+Operator%27s+Annual+Report+-+COAR+-+User+Documentation+and+Downloadable+Video

#### Operations Administration

Each year, processors undergo staffing and operation changes that can be addressed through the Administer Operations link within eLandings. While administrators are comfortable with adding new child operations and users, dealing with closed operations or staff that no longer work at the plant is often overlooked. Generally speaking, your operation is likely in need of some basic housekeeping every spring. We want to make sure that users can easily understand some of their more complex operations and since eLandings interagency staff is normally unaware of processing facility changes, it is important that administrators maintain accurate documentation of their operations.

When operations end up having to acquire new state and/or federal permits, it's important to know that these changes must be updated in eLandings. For example, if ownership changes, both ADF&G and NMFS would need to be contacted and informed of the change, and new permits would be required. While the name of the operation might stay the same, the unique permits that identify it will have changed and a new operation would need to be created reflecting those differences. This is very important when it comes to paying cost recovery program and observer fees as we want to ensure that our billing is sent to the appropriate people. If you have questions about permit modifications, contact Suja.Hall@noaa.gov

## **Modifications to the eTicket**

|               |                            |        |                  |                      |                      | FISH & GAI  |        | DO NO          | TWRITE              | IN THIS SPACE |
|---------------|----------------------------|--------|------------------|----------------------|----------------------|-------------|--------|----------------|---------------------|---------------|
|               |                            |        |                  | PU                   | RCHASER              |             |        | Е              | 15 5                | 23661         |
|               |                            |        |                  |                      |                      | Statistical | Area   | WorkSheet      |                     |               |
|               |                            |        |                  | St                   | at. Area             | %           |        | Stat. Are      | a                   | %             |
|               |                            |        |                  | 355635               | STATE 650            | 52          |        | 355634 STAT    | E 650               | 48            |
| Vessel        | SOLSTICE                   |        |                  | Crew Siz             | e 3                  | Mamt Pam    | IFO    | Port of        | Landing o           | or off-shore  |
| ADF&G NO.     | 99945                      |        |                  | Observer             |                      | ID          | TFQ    | operat         | on type             |               |
| Permit        | B61B 00102M<br>Blackie Cod | 14010  | ;                | onboard              | 5 1                  | 10          |        |                | Sitka<br>f Gear use | be            |
|               |                            |        |                  |                      |                      |             |        |                |                     | (hook and     |
|               | ✓ Mag Stripe F             | kead   |                  |                      |                      |             |        | line           |                     | (HOOK and     |
| Owner:        | T0014 TRJ                  | AININ  | G PROCESSOR      | Date Fis<br>(Gear in | hing Began<br>Water) | 10/27/2014  |        | PARTIAL DE     |                     | :             |
| Custom        |                            |        |                  | Days Fis             | hed                  | 2           | ,      | Dock Del       | livery              |               |
| Processor:    |                            |        |                  | Date Landed          |                      | 10/30/2014  | 9      | Last Land      | Trip                |               |
|               |                            |        |                  | Time of Landing      |                      | 12:22       | Ľ      |                | ultiple IFQ Permits |               |
| SPECIES       | STAT DEL                   | CONE   | SCALE WEIGH      | T NUM                | DISP.                | SIZE & GRA  | DE     | SOLD<br>WEIGHT | PRICE               | AMOUNT        |
| 00 Halibut    | 05 H                       | + G    | 2,712 I/S        |                      | 60 Sold              | -40 #2      |        | 231            | 5.63                | 1,300.5       |
|               |                            |        |                  |                      |                      | A 10/20     |        | 227            | 6.75                | 1,532.2       |
|               |                            |        |                  |                      |                      | B 20/40     |        | 908            | 6.95                | 6,310.6       |
|               |                            |        |                  |                      |                      | C 40/60     |        | 557            | 7.10                | 3,954.7       |
|               |                            |        | -                |                      |                      | D 60/80     | _      | 723            | 7.15                | 5,169.4       |
| 45 Yellowey   | e 01 W                     | hole   | 350              |                      | 60 Sold              | #1          |        | 350            | 1.25                | 437.5         |
| 45 Yellowey   | e 01 W                     | hole   | 78               |                      | 62 Overage           |             |        |                |                     |               |
| -             | ed catch - bycatch         | h ove  |                  |                      |                      |             | onal U | se.            |                     |               |
|               |                            |        | -                | old - Retain         | ed for Bait - Po     | ersonal Use |        |                |                     |               |
| 00 Halibut    | 05 1                       | + G    | 75 I/S           |                      | 95 Pers use          | tal:        |        | 0.000          |                     |               |
|               |                            |        |                  |                      |                      |             |        | 2,996          |                     | \$18,705.0    |
| HEREBY ATT    | EST THAT THESE FISH        | H WERE | E CAUGHT IN COMP | LIANCE WIT           | H ADF&G REG          | JLATIONS.   | - H-   | Taxes          | Rate                | Amount        |
| Permit Holder | 's Signature               |        |                  |                      |                      |             |        | AFA Fee        |                     |               |
|               |                            |        |                  |                      |                      |             |        | Other          |                     |               |
|               |                            |        |                  |                      |                      |             |        | Total          |                     |               |
| Fish Received | d by                       |        |                  |                      | Date                 |             |        | Total          |                     |               |
| anding H      | Report ID: 16              | 2843   | 34 CFEC Se       | erial Nu             | mber: 11             |             |        |                |                     |               |
| Yelloweye     | rf Round Weight            | : 428  |                  |                      |                      |             |        |                | Observe             | er only       |
| Halibut Ro    | und Weight: 3,6            | 42     |                  |                      |                      |             |        | Total Ro       | und Weigt           | ht: 4,070     |
| Halibut Ne    | t Weight: 2,731            | .26    |                  |                      |                      |             |        |                | ADFG                | only          |
|               |                            |        |                  |                      |                      |             |        | Logbook        |                     |               |
|               |                            |        |                  |                      |                      |             |        | Observe        |                     |               |
|               |                            |        |                  |                      |                      |             |        | Interview      | ,                   |               |

When you print fish tickets, you will notice a few small modifications to this document that include:

- A slight reduction in the space to emboss the CFEC permit (only required if the magstripe check is not recorded);
- Tax box moved to just below the sold weight and amount summary;
- Round weight now displayed in whole pounds no partial pounds;
- · Elimination of the Overage box; and

• Additional data element – Observer Only, Total Round Weight (to assist observers). We are making every effort to document all data elements requested by both agency and industry personnel, while striving to keep the eTicket to one page, if possible. This is especially important for groundfish landings.

## eLogbooks

In 2015, NMFS expanded the required use of electronic logbooks to all at-sea catcher processors and motherships using a NMFS approved flow scale. Vessel operators are required to record their daily flow scale tests and submit them electronically to NMFS by midnight, the following day in order to be in compliance with monitoring and enforcement regulations. The eLogbook is available through two different applications 1) eLandings (web interface), and 2) seaLandings (stand-alone software installation) as a separate report type. Vessels have the option to choose the interface they want to report with, eLandings or seaLandings.

**Observer Program** 

While all shoreside processors should now be familiar with landing reports and observer fees, there is another area in the landing report where users need to pay special attention. When documenting catcher vessel deliveries, there is a field on the landing report form where processor staff must note whether or not there was an observer on the delivering vessel. Chances are you may have received an email from Suja inquiring about this field and asking you to double check with the vessel operator to be sure that this information was reliably captured. This is because data quality is very important and the observer program is matching up Observed trips with landing reports. If there is a discrepancy between what they have logged in their system and the landing report, processing staff will be contacted and asked to make corrections as needed. Your cooperation is greatly appreciated.

Fees: If you are looking for more information on the partial coverage observer program, such as standard exvessel prices or fee information, you can find it on the NMFS regional website: http://www.alaskafisheries.noaa.gov/sustainablefisheries/observers/default.htm

For instructions on how to pay observer fees, go here: https:// elandings.atlassian.net/wiki/display/doc/How+to+Pay+Observ er+Fees+Using+the+eFISH+Portal

If catcher vessels staff need to contact someone about the ODDS system (logging fishing trips), call 1-855-747-6377. For questions about the program, email Odds.help@noaa.gov

The eLogbook is also available to catcher vessels greater than 60-foot length overall through the seaLandings software application. NMFS has offered to remove the requirement for filling and submitting the paper Daily Fishing Log (DFL) on a quarterly basis if they switch over to our eLogbook.

Information on the different types of vessel logbooks we offer is available on this page: https://elandings.atlassian.net/wiki/ display/doc/eLogbook+Users+Guides+and+Instructions

If you are interested in finding out more about the electronic logbook, contact Suja Hall at 907-586-7462 or Suja.Hall@noaa.gov

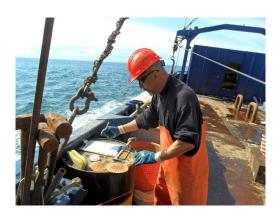

An observer measures weathervane scallops onboard a commercial fishing vessel.

#### Landing Report Obs Fee Generation

Observer fee generation occurs within 5 to 15 minutes after users complete an Initial Report Submission in eLandings. Once the landing report has been *Initially Submitted*, users can easily print their fish ticket. The status of observer fees will display as *Pending* until 24 hours has passed and no edits have been made, then it will change to *Final* status. If edits are made to landing reports in *Final Submit* status—specifically to species, stat area, and weight, observers fee status will revert to *Pending* again. If users get the message "Observer Fees could not be found" for a specific landing, using the *Extended Obs Fee Search* or *Observer Fee Details* button to find out why no fees were generated will provide more information. If all else fails, contact Suja.Hall@noaa.gov for assistance.

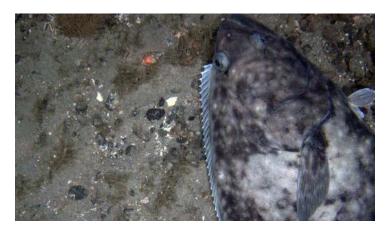

#### Halibut Season, 2015

The International Pacific Halibut Commission approved a season of March 14 to November 7, 2015, for the U.S. Individual Quota fisheries. The season will commence at noon local time on March 14 and terminate at noon local time on November 7, 2015 for the following fisheries and areas: the United States IFQ and CDQ fisheries in Areas 2C, 3A, 3B, 4A, 4B, 4C, 4D, and 4E. The Saturday opening date was chosen to facilitate marketing.

The IPHC requires logbooks for vessels 26 feet or greater in length and will accept logbook information from any vessel. The IPHC provides logbooks to vessel operators at no cost. Call (206) 634-1838 to request a logbook.

## Installation Enhancements for the Processor Tender Interface (PTI) Application

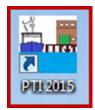

The PTI is the small application that is used to configure thumb drives with your operation defaults and load the tLandings application. It is also used to upload completed landing reports stored on the thumb drives. We have made several changes to the PTI to improve installation on your office workstation.

- The JAVA version needed for the application is downloaded with the application.
- The Processor Tender Interface no longer requires administrative privileges to install as the location of installation has

been changed to C:\ProgramData.

- The PTI installer is available on our eLandings WIKI and is an executable file that automatically unzips and offers an option to remove all prior versions on the PTI, which is recommended. Please check with your IT support staff to determine if you can download and install .exe files.
- Once installed, the application creates an icon on your desktop that identified the PTI with the current year. We also have a new icon for the PTI.

An additional enhancement to the PTI is the ability to create a Tender Batch number containing 15 characters.

#### **New tLandings Features for 2015**

Adding a new vessel to the dropdown pick list has become easier this year. We have a new *Add Vessel* dialog box that appears when the *Add* button is clicked.

| 🚘 New Report      |             | x                            |
|-------------------|-------------|------------------------------|
| Delivering Vessel |             | Add                          |
| Add Vessel        | ×           |                              |
|                   |             | OK Cancel                    |
| ADF&G Number *    | Gear Code * |                              |
| Chill Type        | Crew Size   |                              |
|                   | Tare Weight | New Add Vessel dialog<br>box |
| * - required data | OK Cancel   |                              |

Notice that the required data fields are marked with an asterisk (\*). When the vessel information is recorded in the *Add Vessel* box, it is then stored on the master table and can be selected from the dropdown pick list.

Tender operators and processor personnel have reported that updating the average weight by species and condition code can be difficult.

We have modified the *Tally* page of tLandings, adding an *Avg Wt* button which initiates a dialog box.

Tender operators can easily record the sample weight, sample count, and then click on the *Calculate* button to determine the average weight of the species/condition. If correct, the *OK* button is clicked to store the calculation. The average weight can be modified again and again throughout the season.

Accurate documentation of weights is very important for fisheries and for processors buying seafood. ADF&G manage salmon fisheries by number of fish. The number of

| 🖆 Species/Condition Avera | ige Weight   |
|---------------------------|--------------|
| Species                   | 450 Chum     |
| Condition                 | 03 Bled      |
| Sample Weight             | 508          |
| Sample Count              | 97 Calculate |
| Average Weight            | 5.24         |
|                           | OK Cancel    |

fish can easily be calculated from pounds using average weight. The accurate calculation of number of fish is dependent upon an accurate average weight. Local area management biologists expect that tender operators establish an average weight for each species/condition with each opener. Your cooperative is greatly appreciated.

| Vessel Ially Summary |                               |               |                     |  |  |  |  |
|----------------------|-------------------------------|---------------|---------------------|--|--|--|--|
| Tally Invoice        |                               |               | Save Landing Report |  |  |  |  |
| Delete Line          | Species - Condition - Grading | Chum - Bled - | Avg Wt              |  |  |  |  |

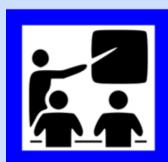

#### **DVD Training Videos for the PTI and tLandings**

A new PTI training DVD is in production and an updated tLandings DVD is also planned. Both will be available in early May.

#### **eLandings Trainings**

March 11 tLandings for Salmon Workshop • Sitka State Office Building, 9:00 a.m. – 2:00 pm Call Gail Smith at 907-465-6157 for more information.

April 7 eLandings CDQ Training Workshop • Anchorage Anchorage Dimond Center Hotel • 700 E Dimond Blvd. • Chesloknu Meeting Room